# Popups and Popup Blockers

7th December 2011 Lexington Senior Center Paul Lewis Paul@ ComputerHomeHelp.com

### What's a Popup?

- 1. Usually it's new browser window, containing:
  - a. advertising text, images and animation or
  - b. providing more information from the site you are currently visiting (eg. see Amazon - snow blowers)
  - C. A WARNING message that is part of a scam

http://www.amazon.com/s/ref=nb\_sb\_noss?url=search-alias%3Dtools&field-keywords=snow+blower&x=0&y=0

2. Sometimes it may look like a popup but it is really an image on the same web-page that looks like a popup window

http://www.amazon.com/gp/product/B0013FRNKG/sr=8-1/qid=1323180404/ref=olp\_product\_details? ie=UTF8&me=&qid=1323180404&sr=8-1&seller=

### Where do they come from?

A new-window popup is created by a javascript or flash program that is part of the HTML code that created window that you just opened

Demo:

http://www.tizag.com/javascriptT/javascriptpopups.php

## **Popup Blockers 1**

All current browsers have some from of popup blocking capability

Some browsers are able to install additional blocking capability via a browser-extension eg AdBlock

https://chrome.google.com/webstore/detail/gighmmpiobklfepjocnamgkkbiglidom

AdBlock Plus and AdBlock Pro etc

Typically these blocking programs provide some level of customization.

## **Popup Blockers 2**

Example of AdBlock Options

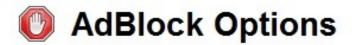

Did you know this is my full-time job?

General Filter lists Customize

#### **Customize AdBlock**

The filter lists block most ads on the web. You can also:

#### Block more ads:

Block an ad by its URL Hide a section of a webpage

#### Stop blocking ads:

Show ads on a webpage or domain Show ads everywhere except for these domains...

Manually edit your filters: Edit

### Notes

### How Popup Blockers work

http://computer.howstuffworks.com/internet/basics/pop-up-blocker.htm

### **Review of Popup Blockers**

http://www.popup-killer-review.com/

To See Chrome Plugins, for example Flash: chrome: //plugins

To see Chrome Extensions, for example AdBlock: chrome: //extensions/

**Plugins vs Extensions** 

http://colonelpanic.net/2010/08/browser-plugins-vs-extensions-the-difference/